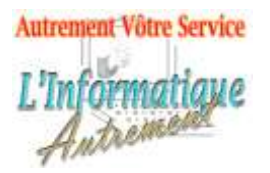

# Claude LEFEBVRE

*Votre ami dans l'informatique*

# **Microsoft Windows 10 : Initiation**

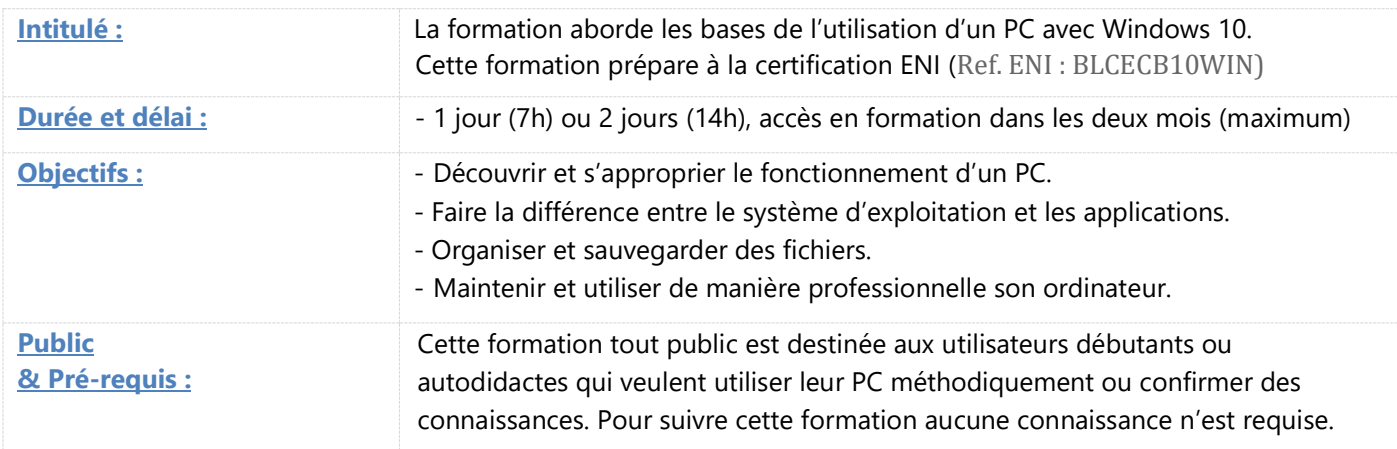

### **L'ordinateur**

Le PC présentation et explication du fonctionnement. Analyser l'écran. Utiliser le Clavier. Maitriser la souris. L'impression utilitaire. **1. Découverte Windows 10**

Le rôle de Windows 10. Le vocabulaire informatique. Logiciel, programme et application. Les fichiers et les dossiers. Cloud, nuage, disque dur, clef USB, CD, DVD… Sauvegarder, Enregistrer... Clic, double clics, clic droit et raccourcis clavier. Démarrer, Arrêter, mise en veille.

# **2. Le Bureau**

Barre des Taches. Icones et Boutons de commandes. Menu démarrer. Menu contextuel. Zone et Centre de notification.

#### **3. L'explorateur de fichiers**

La notion de Dossier. Barre de titre. Le Ruban. Le volet de navigation L'organisation d'un PC

### **4. Les Fenêtres**

Barre de Titre & Ruban. Plein écran et fenêtre redimensionnable. Déplacement et superposition des fenêtres. Réduction ou fermeture des fenêtres. Affichage des taches / fenêtres. Zone de recherche. Cortana.

#### **5. Les accessoires Windows**

Bloc-notes, Calculatrice. Navigateur Edge/Internet Exploreur. Paint, Outil Capture d'écran. Pense bêtes, Alarmes et horloge Caméra…

#### **6. Les Outils Windows**

Le copier/Couper et Coller. Les raccourcis clavier. Enregistrer et enregistrer sous… Sélection simple et multiples. Cliquer glisser.

# **7. Les Paramètres**

Système Personnalisation. Périphériques. Réseau et Internet. Comptes. Mise à jour et sécurité Options d'ergonomie.

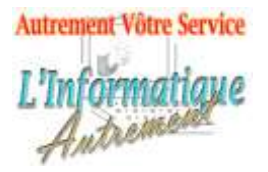

# Claude LEFEBVRE

*Votre ami dans l'informatique*

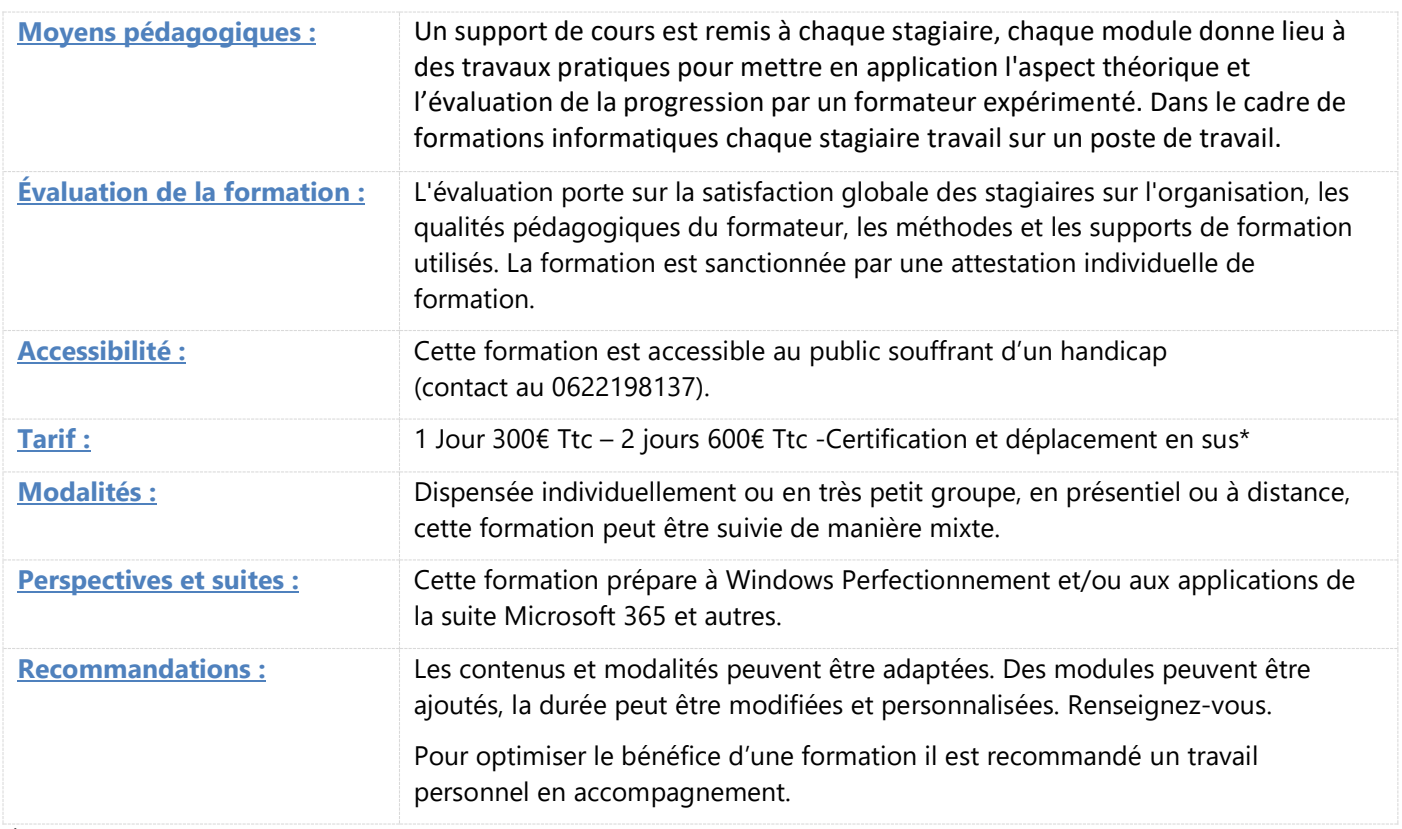

\*À partir de

Information mise à jour le 07 février 2022